## **TUTORIAL**

### **Pour la**

## **CREATION DU MODELE CATIA V5 D'UN COUVERCLE**

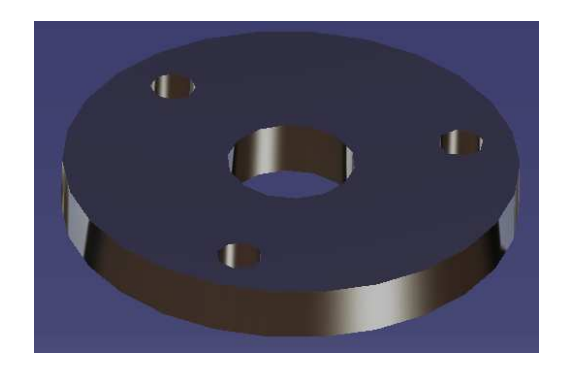

## **Démarrer l'atelier de création d'un nouveau modèle de pièce**

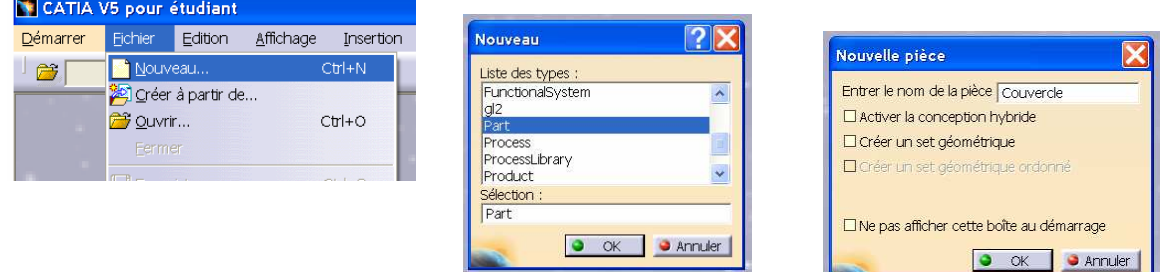

## **Créer le corps de la pièce**

• Pour cela créer d'abord l'esquisse de la section dans le plan xy (deux cercles centrés en 0)

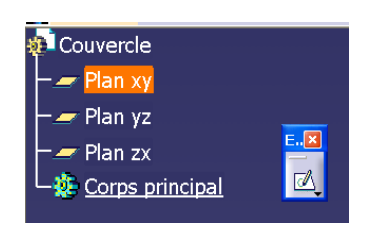

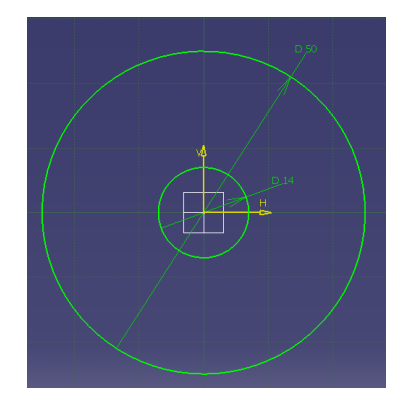

• Extruder ce contour sur 6 mm

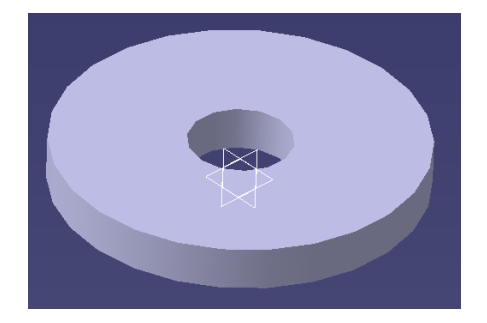

**Créer une esquisse sur la face plane supérieure** 

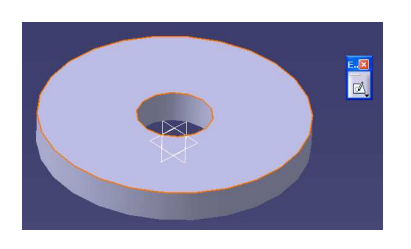

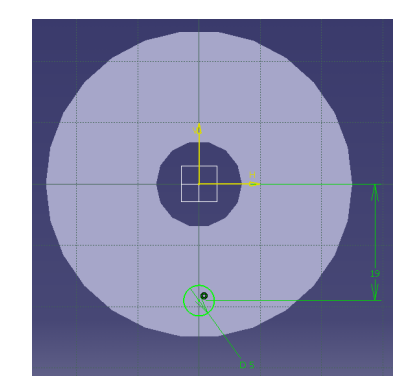

diamètre 5 mm, distance 19 mm de l'axe H, coïncident avec l'axe V

**Créer une poche avec cette esquisse pour créer le premier trou** 

同

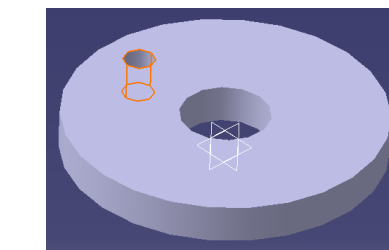

## **Dupliquer ce trou (en 3 exemplaires)**

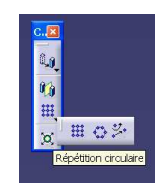

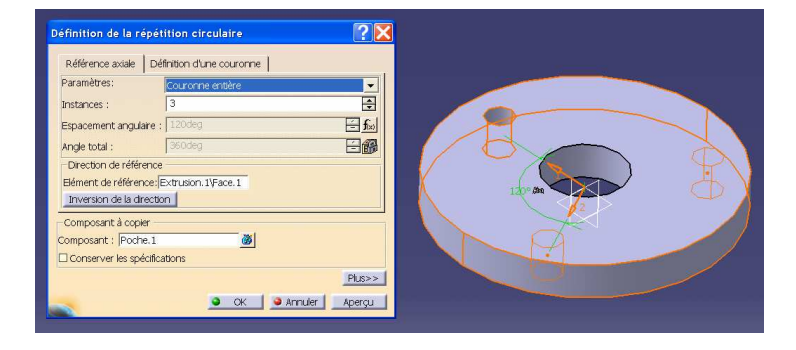

#### Paramètres :

Couronne entière, 3 instances

Elément de référence : désigner le cylindre pour capturer son axe Composant à copier : « Poche.1 »

# **BRAVO !**

Ce modèle est terminé !

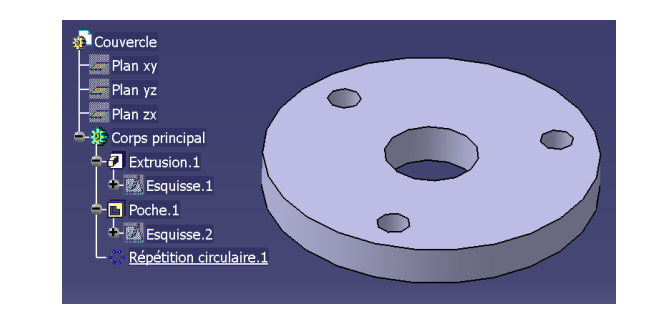